# **CICLI DI LAVORO E CARATTERISTICHE LCD:**

Qui di seguito alcuni esempi di Cicli di lavoro e modalità di visualizzazione.

I Menù sono disponibili in italiano, inglese, francese e tedesco.

Altre lingue sono inseribili su richiesta.

# *WORKING CYCLES AND LCD FEATURES:*

Z Sicurezza

I ryh

Teaca

*Here below some examples of the Cycles running on the Genius 4X.*

*Menus are avalaible in various languages (italian, english, german and french). Other languages on request.*

Diamotro

 $\overline{1}$ 

 $t = 11c$ 

rapposizione Sovrametallo XV

 $\mathbb{N}$ 

 $Largh$ .

# **ARBEITSZYKLEN UND LCD MERKMALEN:**

Z Sicurezza

Z Start

Raggio

Hier unter kann man einige Beispiele der Arbeitszyklen und Anzeige-Modi finden. Menüs sind verfügbar in Italienisch, Englisch, Französisch und Deutsch. Weitere Sprachen können auf Wunsch eingesetzt werden.

Avvicinamento rap

Y Start

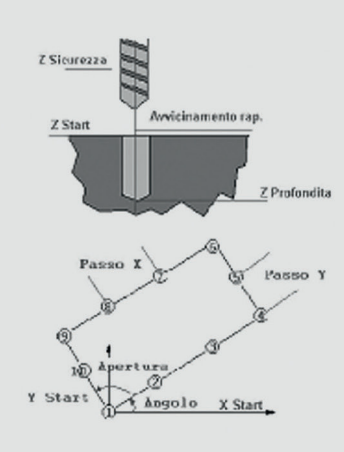

Fori su flangia *Drille on flange* Löcher auf dem Flansch

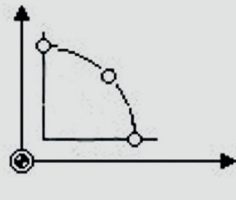

Fori su linea inclinata *Drills on inclined straight line* Löcher auf schrägen Linie

ord of

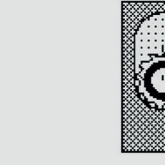

Svuotamento di tasche rettangolari Rectangular inner shaping Schruppen Rechtecktaschen

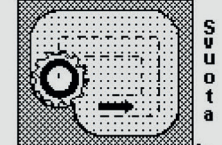

Programmazione utensili *Programming tools* Programmierwerkzeuge

Fori su archi di flangia *Arc of flange* Löcher auf Bögen der Flansch

**7 Profendita** 

Angolo 1º foro

X Start

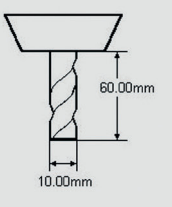

### **MODALITÀ OPERATIVE:**

# **IN AUTOMATICO**

- Genius 4X può eseguire:
- Programmi richiamati dalla Memoria interna;
- Programmi inseriti direttamente da tastiera; • Comandi MDI per il raggiungimento di punti, spostamento assi o l'esecuzione di comandi macchina;
- **IN SEMIAUTOMATICO**

Genius 4X esegue Programmi come in modalità Automatico, ma passo dopo passo;

## **IN MANUALE**

Genius 4X può:

- operare come un normale Visualizzatore (visualizzazione delle posizioni in mm o pollici, assolute o incrementali);
- visualizzare le velocità assi (es. X, Y, Z, W in mm/min);
- eseguire funzioni "Flangia";<br>• esequire la ricerca del Centi
- eseguire la ricerca del Centro Pezzo;<br>• misurare Angoli o Inclinazioni:
- misurare Angoli o Inclinazioni;<br>• attivare Fattori di Scala (Shainlin
- attivare Fattori di Scala (Shrinkage);
- sommare Assi (es. Z+W su alesatrice).

Gli Assi possono essere spostati utilizzando pulsanti da Tastiera (frecce direzionali). Il tasto centrale permette di inserire il Rapido Asse.

### *OPERATION MODES:*

# *AUTOMATIC MODE*

- *Genius 4X can execute:*
- *• a Program recalled from the internal Memory;*
- *• a Program entered via Keyboard (Function Keys); • an MDI Command for the insertion of Points or for executing movements or commands.*

### *SEMIAUTOMATIC MODE*

*Genius 4X runs Programs as in the Automatic mode, but step by step.*

# *MANUAL*

*Genius 4X can:*

- *• operates like a DRO (display of position in mm or inches; absolute or incremental);*
- *• actual X, Y, Z, W Travel speeds (e.g. in mm/min); • Flange Center;*
- *• Center Piece;*
- 
- *• Angles or Slopes Inclinations;*
- *• Shrinkage calculation; • Axes summation (e.g. Z+W on horizonatl boring mills).*

*Axis can be activated by using the Jog Key on the Front* 

*Panel. The central key is to select rapid mode.*

# **BETRIEBSARTEN:**

#### **AUTOMATISCH**

- Genius 4X kann durchführen:
- Programme aus dem internen Speicher genannt; • Programme direkt von der Tastatur eingegeben
- werden; • MDI-Programme für die Erreichung der Punkten,
- Achsen oder Verdrängungsbefehlsausführung Maschine;

# **SEMI-AUTOMATISCH**

Genius 4X führt Programme aus, wie im automatischen Modus, sondern Schritt für Schritt;

### **HANDSMODALITÄT**

- Genius 4X kann: • arbeiten als ein normaler Zuschauer (Positionsanzeige
- in mm oder Inch, absolut oder inkrementell);
	- visualisieren die Geschwindigkeitsachsen (z.B. X, Y, Z, W in mm/min.);
	- durchführen "Flansch" Funktionen;
- suchen nach dem Mittelstück;
- messen von Winkeln oder Neigungen;
- aktivieren Skalierungsfaktor (Schrumpfung);
- $\cdot$  addieren Achsen (z.B. Z + W auf Fräsmaschine).

Die Achsen können mit den Tasten von der Tastatur (Pfeiltasten) bewegt werden. Die mittlere Taste kann die schnelle Achse eingeben.

# **PROGRAMMAZIONE:**

Il Genius 4X può essere programmato:

#### **da Tastiera:**

- inserendo Punti (mediante coordinate cartesiane o polari);
- usando la funzione Autoapprendimento ("Teach In") mediante la quale il Programma è generato in automatico mentre si esegue il pezzo;
- usando Cicli Fissi ( es. G81) che possono essere attivati durante la lavorazione (es. in Autoapprendimento) o inclusi come passi di Programma;
- inserendo, modificando o cancellando Utensili (memorizzati in apposita tabella);
- inserendo, modificando o cancellando Origini (memorizzate in apposite tabelle);
- richiamando SottoProgrammi dalla memoria;
- ricercando lo "Zero Asse";
- attivando codici "M"; attivando Cicli di Attesa;
- attivando Funzioni "G" (con l'esclusione di quelli che prevedono interpolazioni di più assi);
- attivando funzioni "T" (Utensili);
- attivando funzioni "F" (Avanzamenti);
- utilizzando Macro per esecuzioni Flangie (diverse alternative) su Flangie circolari con coordinate cartesiane o polari;
- foratura su Arco (i cicli possono essere eseguiti immediatamente o essere inseriti a Programma);
- forature in Linea (anche inclinate) o su Matrice (diverse alternative);
- esecuzione Tasche (solo rettangolari); le Tasche Rettan golari possono includere qualsiasi numero di segmenti, comunque paralleli a due assi (es. X, Y), con entrate successive in Z;
- esecuzione di Spianature;
- esecuzione comandi MDI eseguiti immediatamente.

# **da PC esterno:**

- trasferendo Programmi via linea seriale RS 232 (di serie);
- utilizzando il software opzionale "Interfaccia Genius 4X" che permette di scrivere i Programmi su un PC esterno (anche se la Macchina è in Lavorazione) per poi trasferirli successivamente sul Genius 4X (solo a Macchina ferma).

## *PROGRAMMING MODES:*

*Genius4x can be programmed:*

### *from keyboard:*

- *• inserting points (by using their coordinates);*
- *• using the "Teach In" function (program is automatically generated while making the piece);*
- *• using "Fixed Cycles" (e.g. G81) that can be activated during machining (e.g. in the "Teach In" mode or included as Programs' steps);*
- *• inserting, modifying or erasing Tools parameters (stored in the Tool Data Base);*
- *• inserting, modifying or erasing Origins parameters;*
- *• recalling SubPrograms from the Memory;*
- *• searching the "Zero Axis" (reference points);*
- *• M codes;*
- *• waiting Cycles;*
- *• G codes (excluding those involving axis interpolation);*
- *• T (Tools) codes; • F (Feeds) codes;*
- *• flange Drilling (various options) on circular flanges with cartesian or polar coordinates;*
- *• drilling on arcs (cycles can be executed immediately or*
- *included in a program); • linear or Grid Drilling (various options) on linear (also inclined) or rectangular grids.*
- *• pocketing: Rectangular only (not circular).*
- *• rectangular pockets can include any number of segments parallel to 2 axis (e.g. (x, y)*
- *• while running is on the third axis (e.g. z);*
- *• facing Cycle: for quick facing;*
- *• MDI: Commands to be immediately executed;*

### *from an external PC:*

- *• transferring program files by using the RS232 serial line (standard);*
- *• by using the"Genius 4X Interface" optional software. In this case is possible to write the program on the PC (even if the machine is working) and then download it into the Genius 4X (downloading can be done only when Machine is not running).*

### **PROGRAMMIERUNG:**

Genius 4X kann programmiert werden:

#### **Aus Tastatur:**

- Einführungspunkte (von kartesischen oder Polarkoordinaten);
- Mit der Funktion Selbstlernen ("Teach-in"), durch die das Programm
- Automatische erzeugt wird, während der Durchführung der Stück;
- Mit Fests Zyklen (z.B.G81), die während der Verarbeitung aktiviert werden können (z.B. in Selbstlernen); oder eingefügt als Schritte Programm;
- Einfügen, Ändern oder Löschen Werkzeugen (Sie sind in einer separaten Tabelle gespeichert);
- Einfügen, Ändern oder Löschen Ursachen (in gespeichert Tabellen);
- Aufrufen Unterprogrammen aus dem Speicher;
- Suchen nach der "Null-Achse";
- Aktivieren Kode "M";
- Aktivieren Warten Zyklen;
- Aktivieren Funktionen "G" (mit der Ausnahme derjenigen, die die Interpolation mehrere Achsen vorzusehen);
- Aktivieren Funktionen "T" (Werkzeuge);
- Aktivieren Funktionen "F" (Förderung);
- Verwendung des Makro-Versionen für Flansche Ausführung (Optionen) auf kreisförmigen Flanschen mit kartesischen oder Polarkoordinaten;
- Reifenpanne auf dem Bogen (Zyklen können sofort ausgeführt oder in Programm platziert werden);
- Reifenpanne in Linie (auch geneigt) oder auf Gesenk (Alternativen);
- Taschen Ausführung (nur rechteckig); die rechteckig Taschen können eine beliebige Anzahl von Segmenten umfassen, jedoch parallel zu beiden Achsen (z.B. X, Y), mit nachfolgender Einträge in Z;
- Ausführung von Ebene;
- MDI Ausführungsbefehle sofort ausgeführt.

#### **Außer PC:**

- Übertragen die Programmen via eine serielle Linie RS 232 (Standard);
- Benutzen einen optionalen Software "Genius 4X-Schnittstelle", der die Programmen auf einem Außer PC ermöglicht zu schreiben (auch wenn die Maschine in Verarbeitung ist) und dann er übertragt sie auf Genius 4X (nur wenn die Maschine still ist).

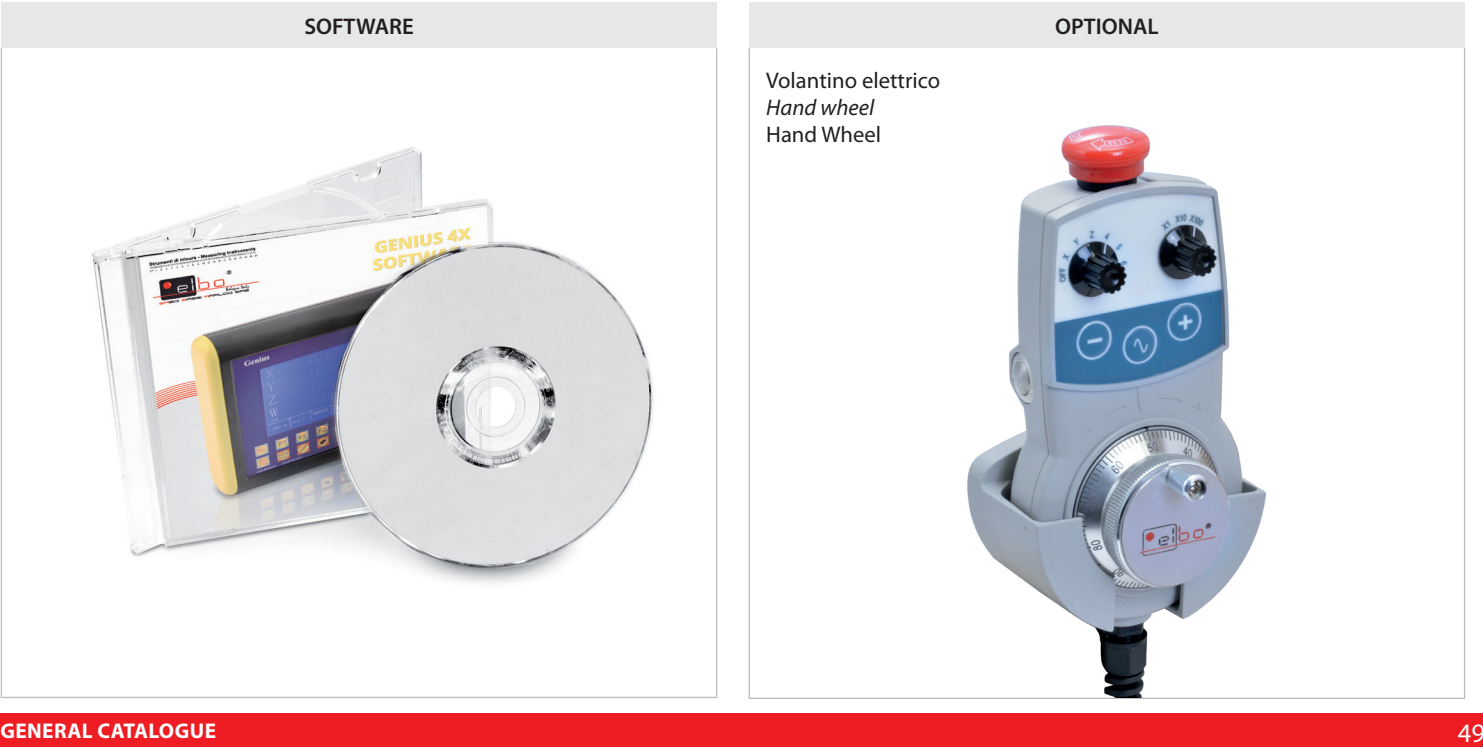

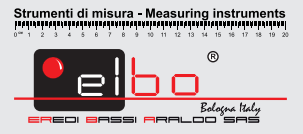